# **Exemplo 2. Distribución Live SystemRescueCD. Acceso mediante SSH ao disco duro dun host arrancado con SystemRescueCD**

## **Exemplo 2. Distribución Live SystemRescueCD. Acceso mediante SSH ao disco duro dun host arrancado con SystemRescueCD**

**NOTA: Empregando a distribución Live SystemRescueCD podemos acceder por SSH ao disco duro de calquera host (equipo con conexión de rede).**

◊ **Arrancar SystemRescueCD no host ao cal queremos acceder por SSH á información do seu/s disco/s duro/s:**

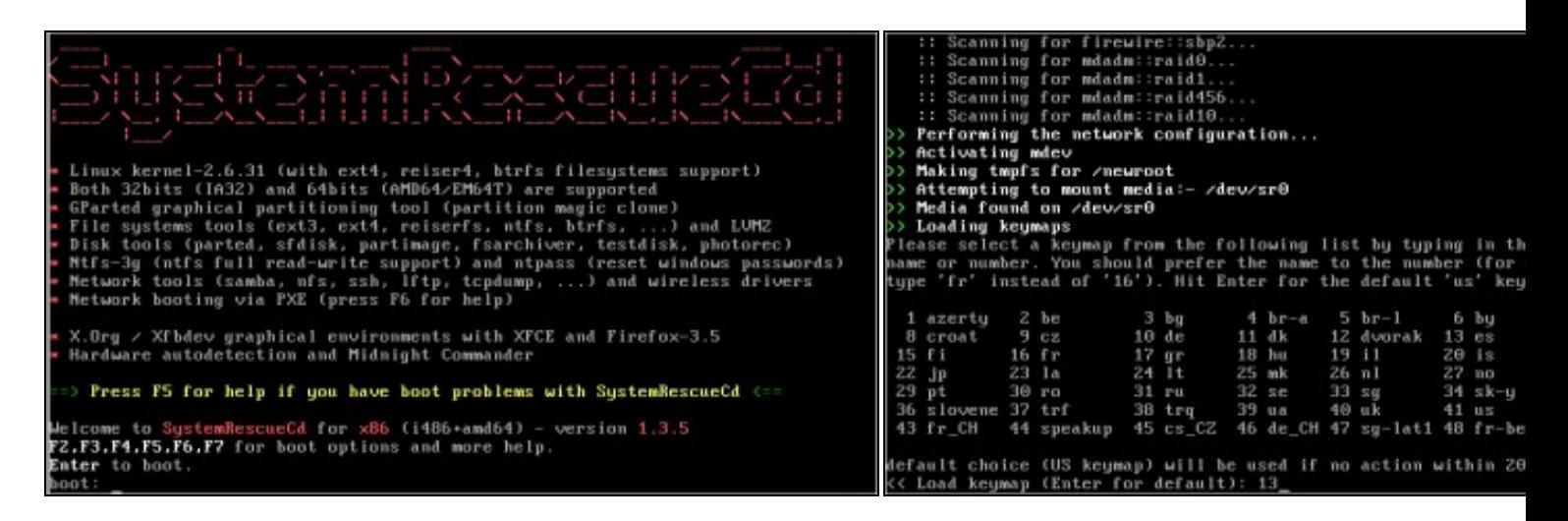

### **a. Arrancar SystemRescueCD b. Elixir teclado español (opción 13)**

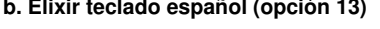

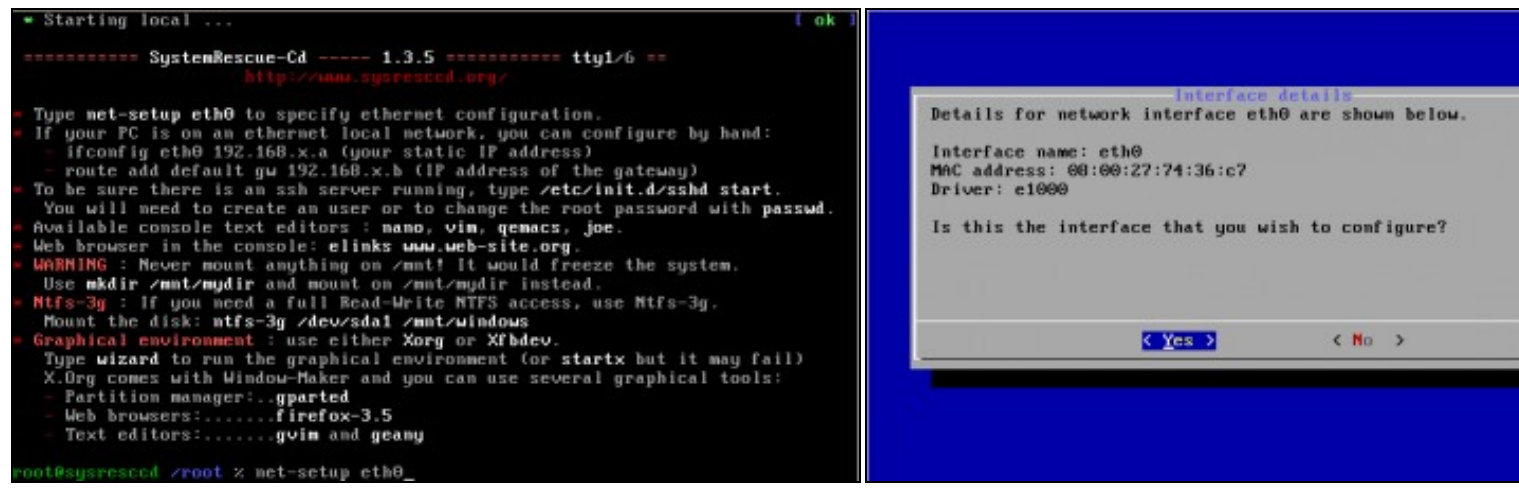

### **c. Configurar a tarxeta de rede eth0 d. Detalles interface eth0**

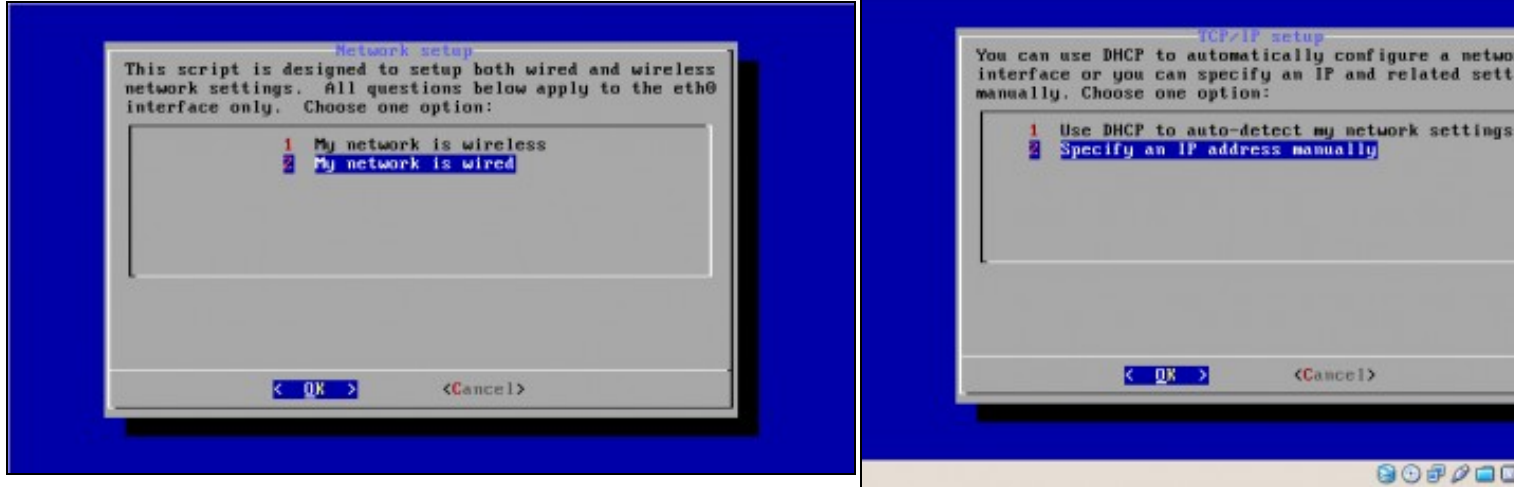

# **e. Opción 2. Rede cableada f. Configuración da rede manualmente (NON DHCP)**

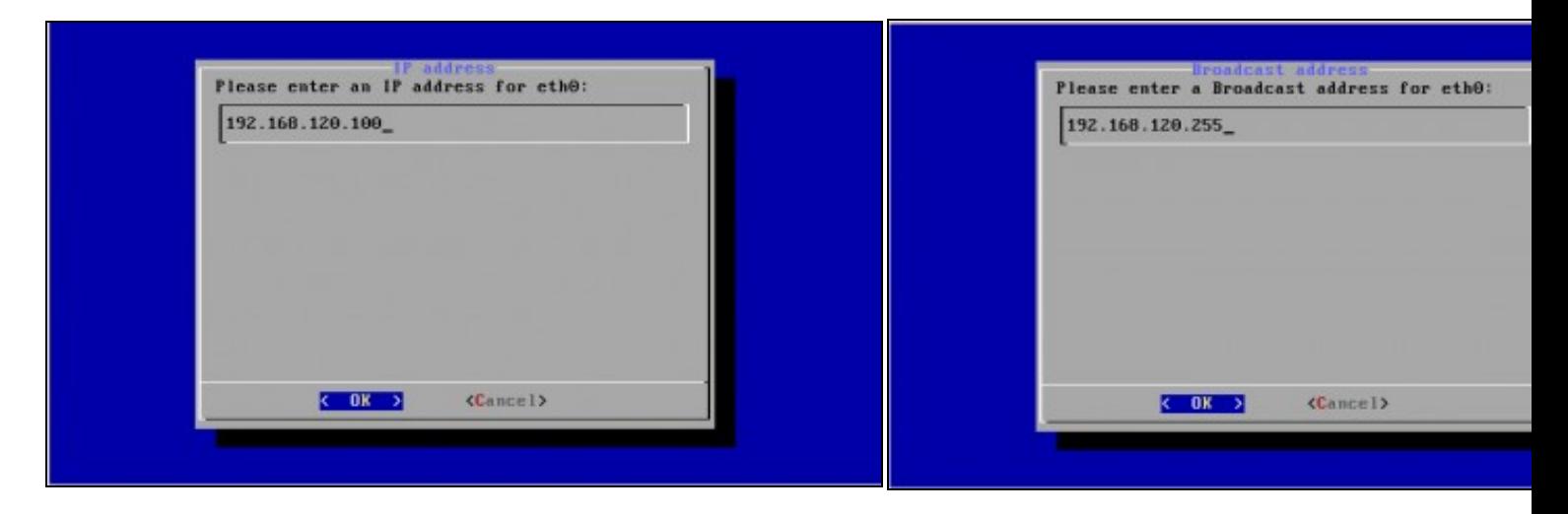

**g. IP: 192.168.120.100 h. Dirección Broadcast: 192.168.120.255**

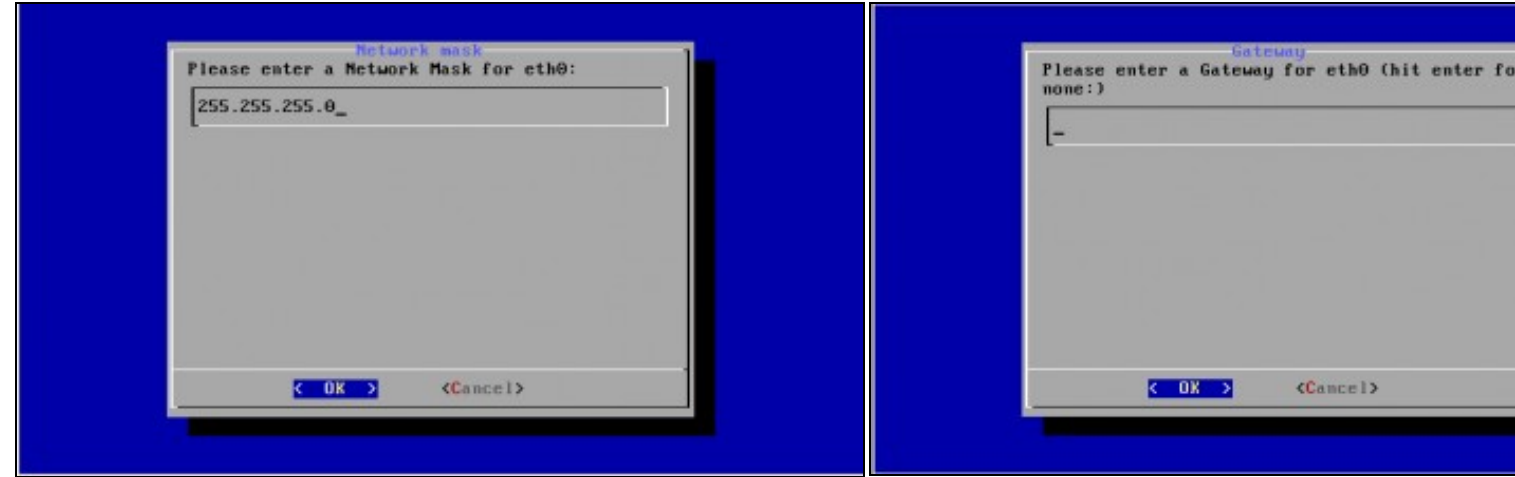

#### **i. Máscara de Subrede: 255.255.255.0 k. Gateway**

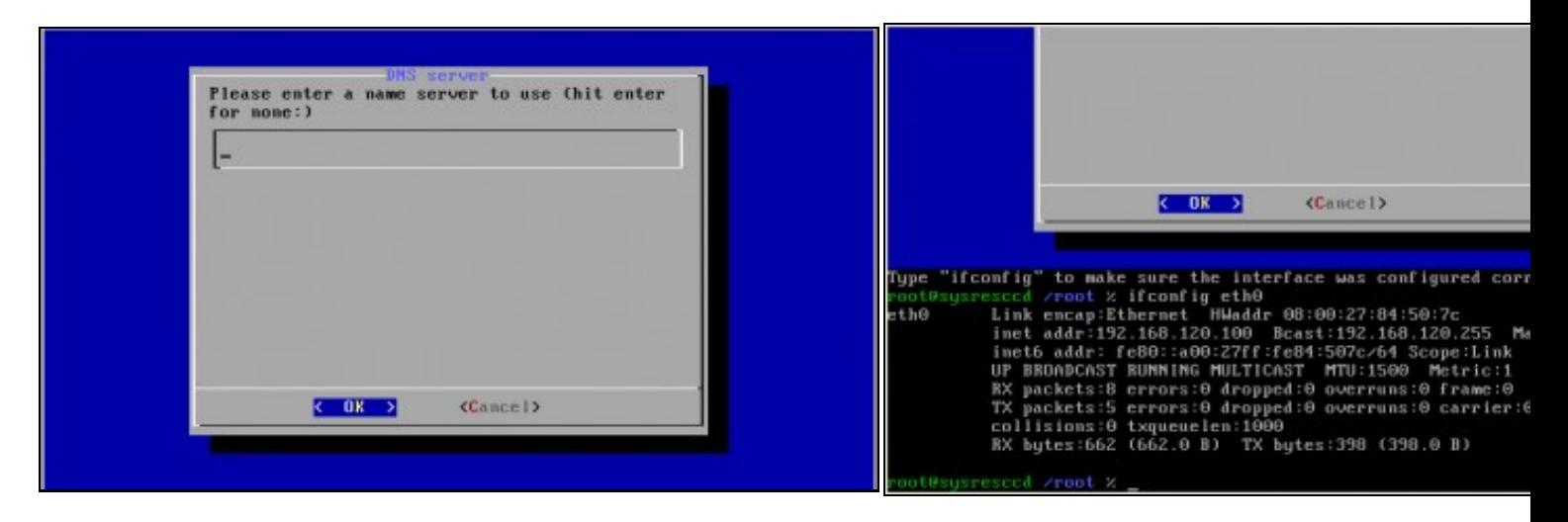

### **l. DNS m. Comprobación configuración rede interface eth0**

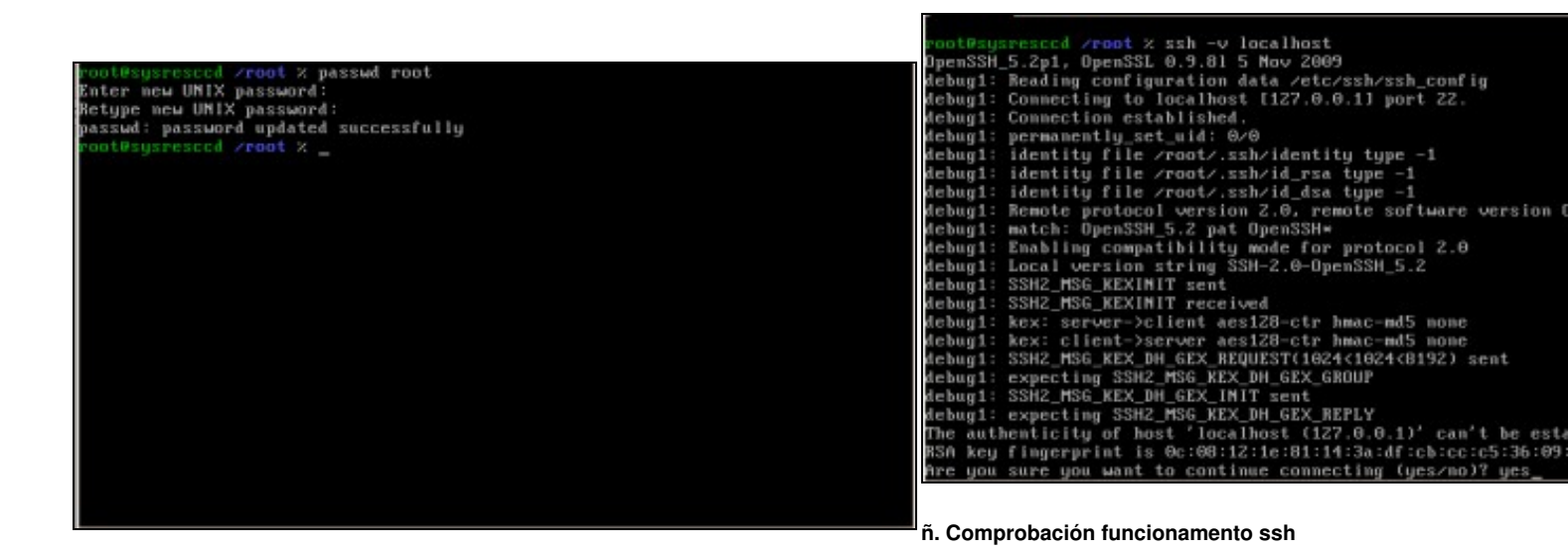

#### **n. Password root: toor**

Mediante o comando *ssh -v localhost* comprobamos se o servidor S podemos conectarnos a el dende localhost. Como é a primeira ver c o servidor avísanos se estamos de acordo coa autenticación. Respostamos **yes**.

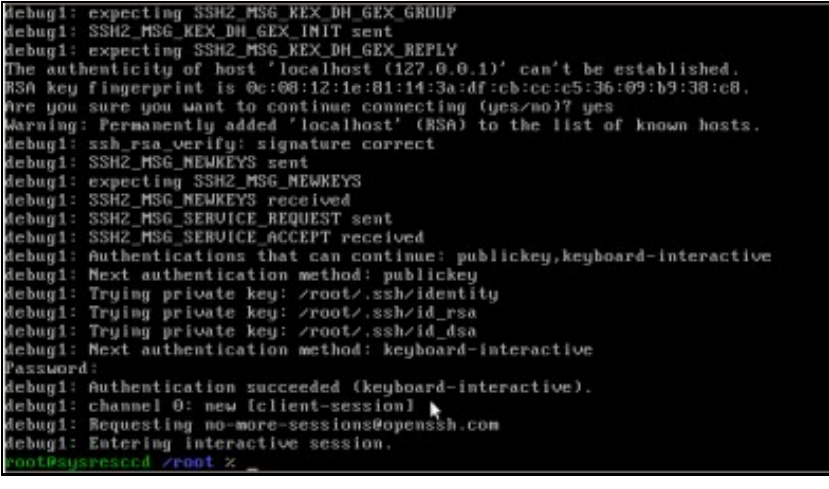

## **Conexión mediante o cliente liña de comandos ssh**

**NOTA: Considérase que o servidor SSH da distribución Live CD ten a configuración por defecto: Porto 22, Permisos de Conexión para root e Non Redireccionamento X.**

Acceder a un terminal Linux e proceder como se comenta nas seguintes imaxes:

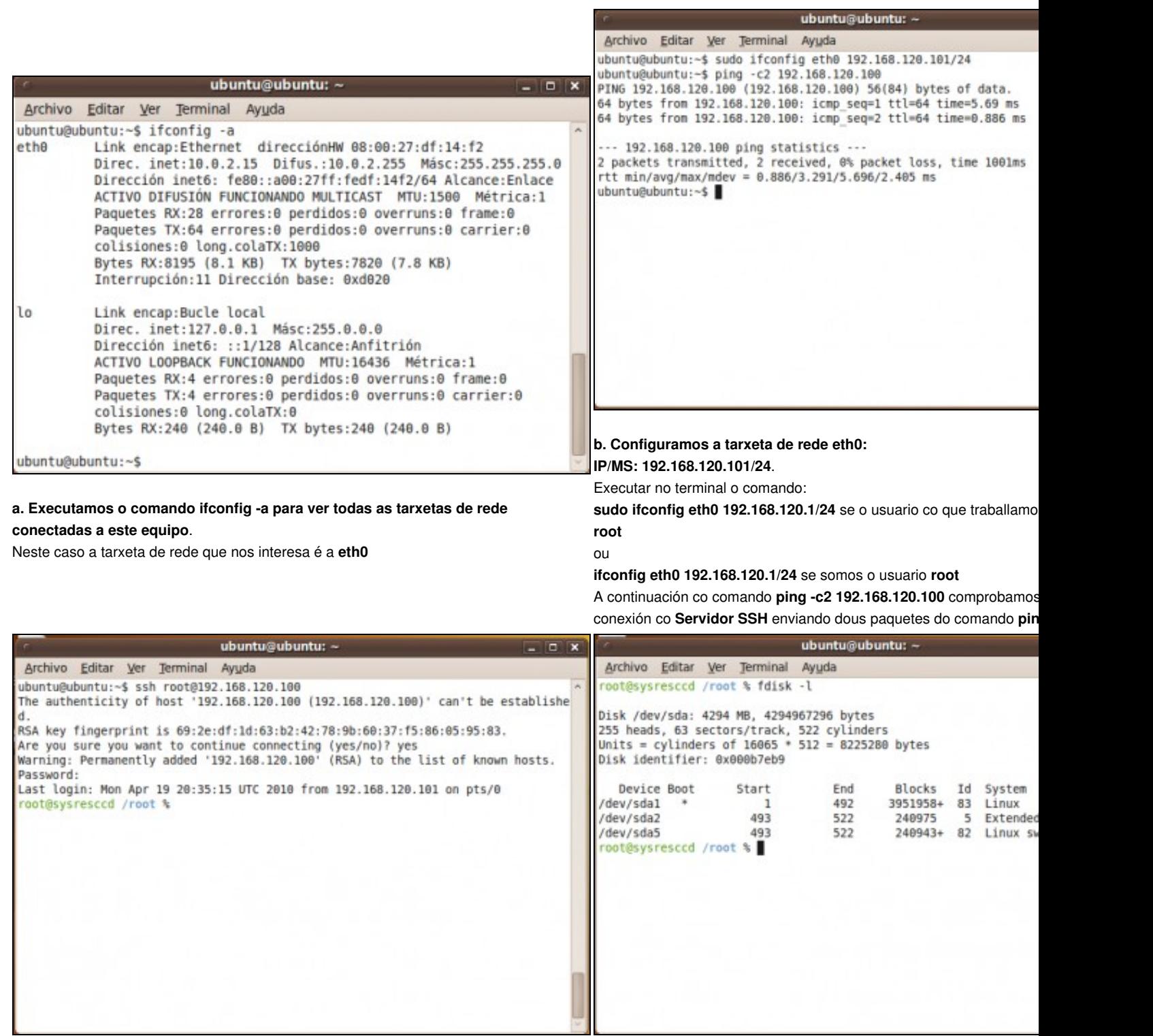

### **c. Conexión co Servidor SSH**.

**d. Ver a táboa de particións do equipo (fdisk -l).**

Executamos o comando **ssh root@192.168.120.100**. Como é a primeira ver que nos conectamos o servidor avísanos se estamos de acordo coa autenticación. Respostamos **yes**.

Neste caso o equipo posúe o disco duro **/dev/sda**

**toor** é a password pedida de **root**.

#### **Conexión establecida.**

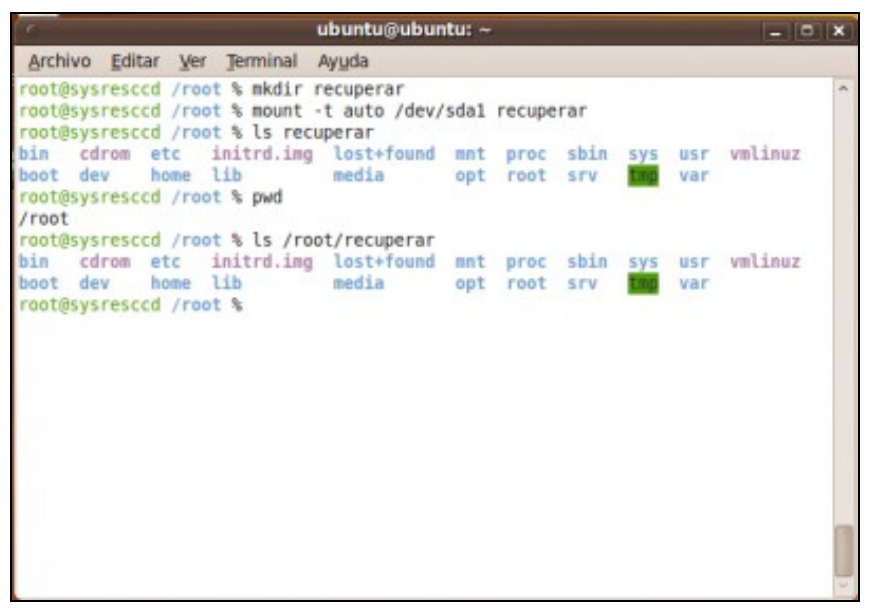

### **e. Crear cartafol para acceder á información do disco duro /dev/sda**

No cartafol creado, en **/root**, mediante o comando *mkdir recuperar* montamos a

partición do disco **/dev/sda** co comando:

*mount -t auto /dev/sda1 recuperar*

Co comando *ls recuperar* revisamos o contido do cartafol **recuperar**.

**NOTA: A ruta completa do cartafol recuperar creado é /root/recuperar**

## **Conexión mediante o cliente gráfico putty para plataformas Windows e UNIX**

**NOTA: Considérase que o servidor SSH da distribución Live CD ten a configuración por defecto: Porto 22, Permisos de Conexión para root e Non Redireccionamento X.**

Acceder a un equipo Windows co programa [putty](https://manuais.iessanclemente.net/index.php/Putty) e proceder como se comenta nas seguintes imaxes:

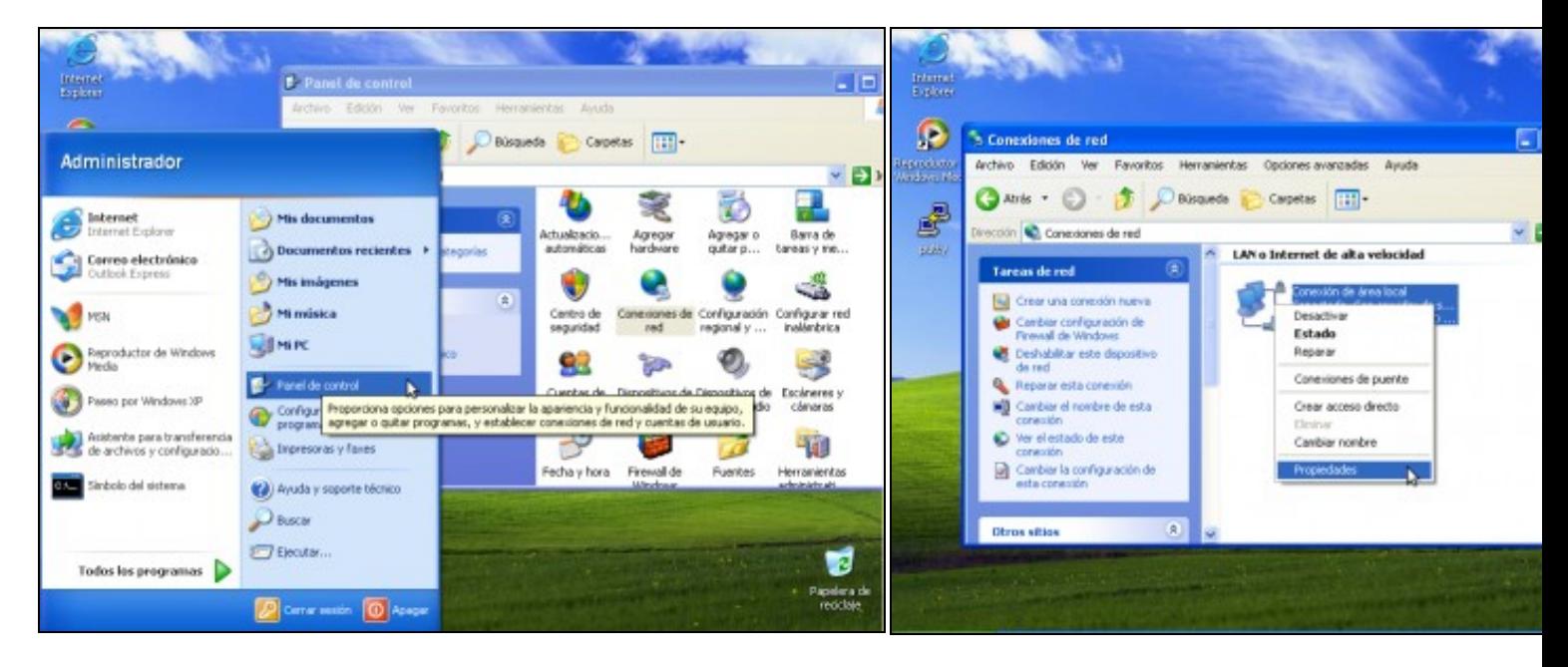

### **a. Panel de Control-->Conexiones de Red**. **b. Conexión de Área Local-->Propiedades**.

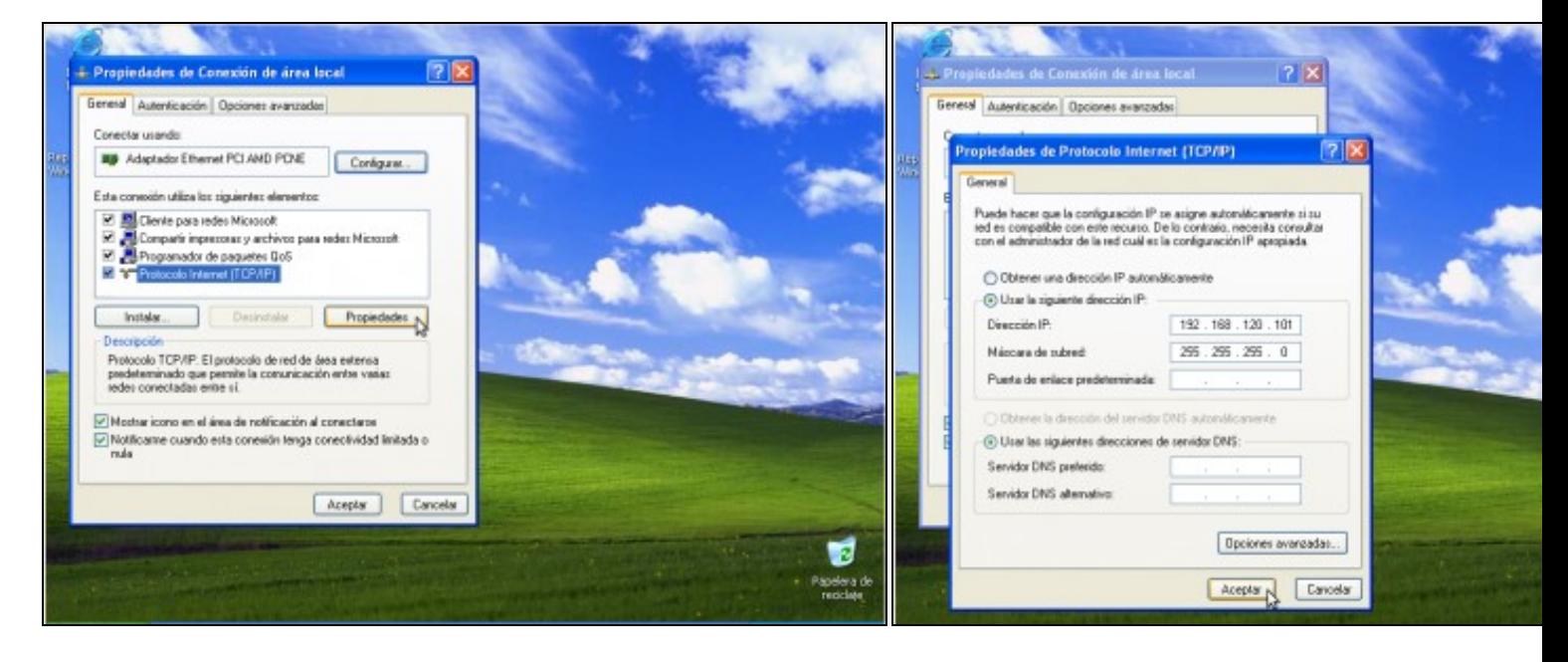

**c. Protocolo Internet TCP/IP-->Propiedades**. **d. IP/MS: 192.168.120.101/255.255.255.0**

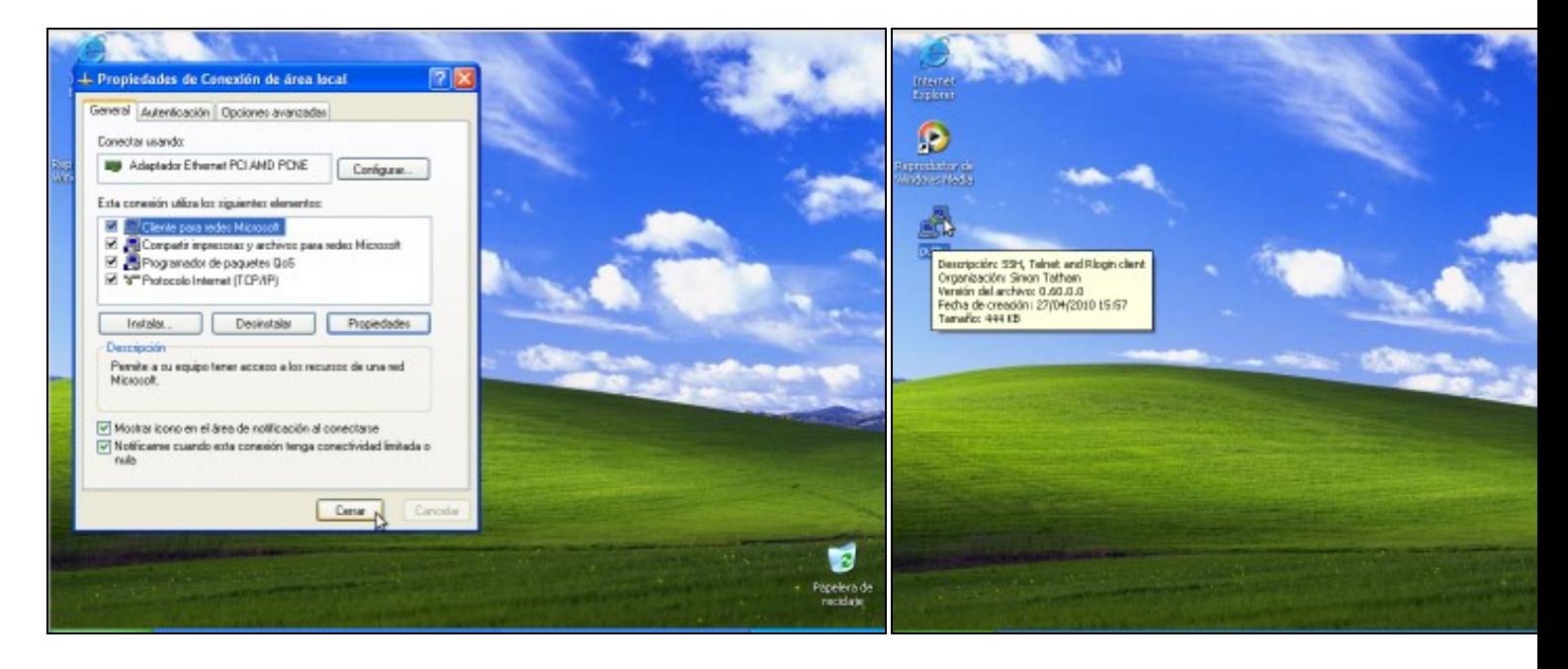

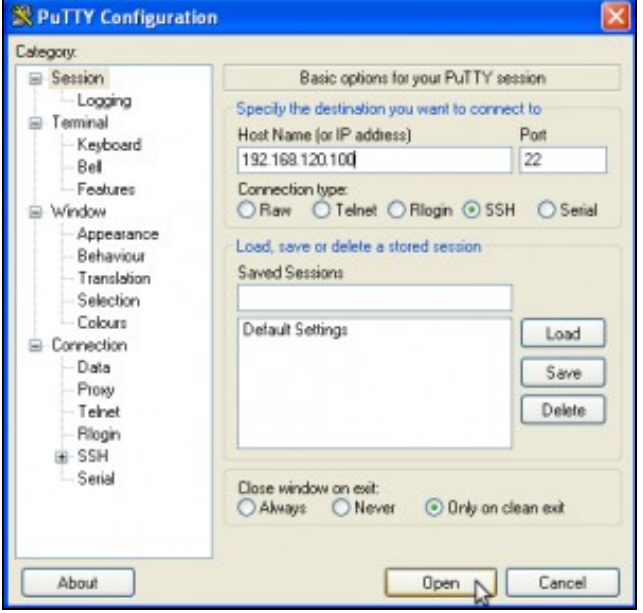

**e. Picar en cerrar para gardar a configuración f. Dobre click na icona do escritorio putty para lanzar putty**

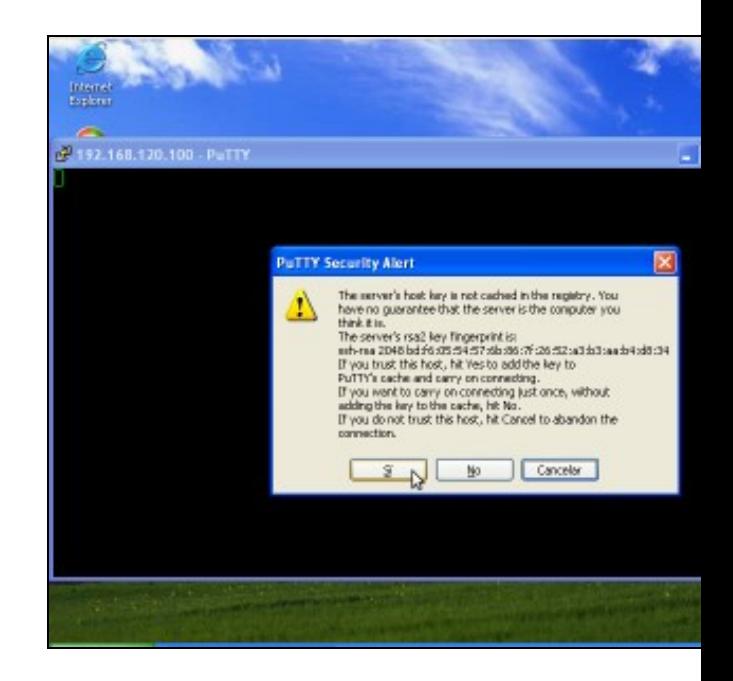

**h. Conectando...** Como é a primeira vez que nos conectamos o serv estamos de acordo coa autenticación. Prememos en **Sí**.

**g.** Simplemente temos que por a dirección **IP** ou **Host Name** do servidor **SSH** e picar en *Open*. A conexión establecerase no **Porto** por defecto para a conexión **SSH**: o porto **22**

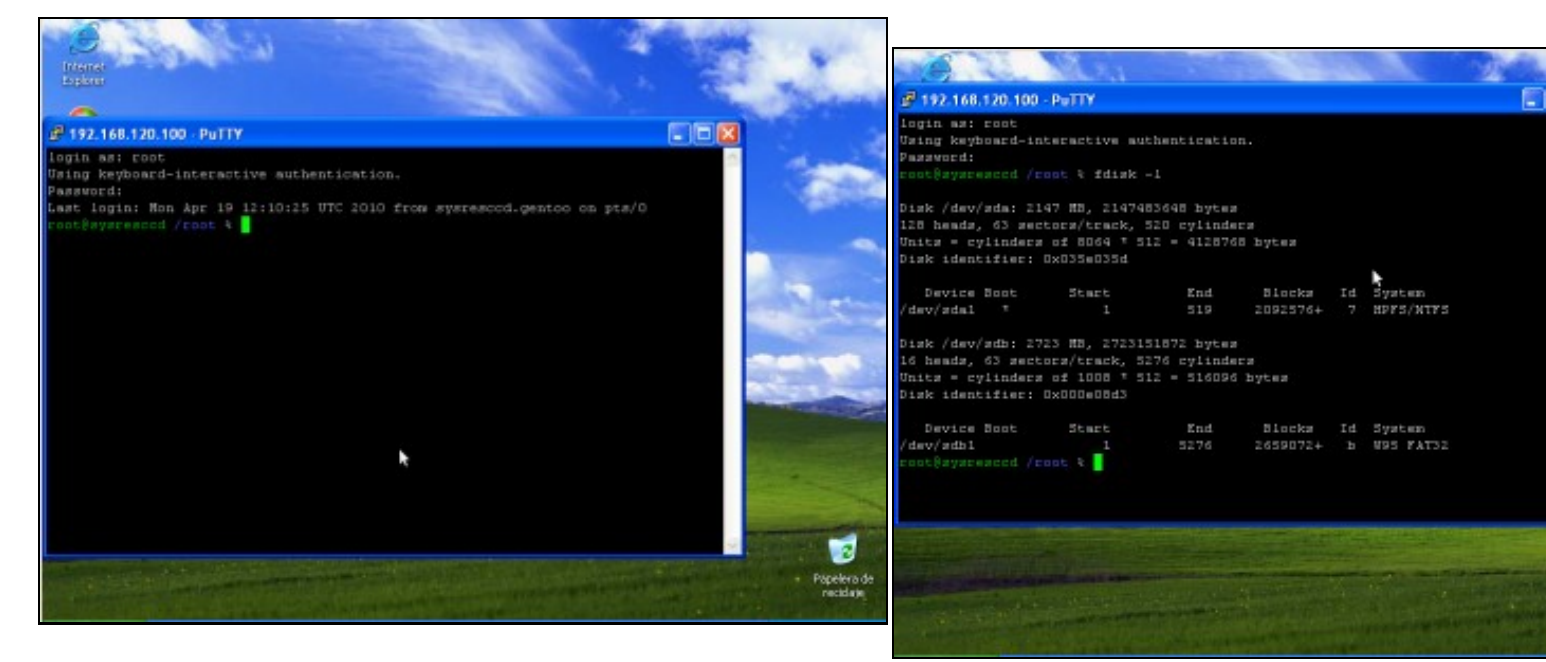

**i. Petición de login e password**. Establecemos a conexión co usuario **root**, coa password **toor** , que modificamos anteriormente.

**k. Ver a táboa de particións do equipo (fdisk -l).**

**Conexión establecida**. Agora xa temos unha consola remota da distribución **SystemRescueCD** mediante unha conexión **SSH**

Neste caso o equipo posúe 2 discos duros **/dev/sda** e **/dev/sdb**

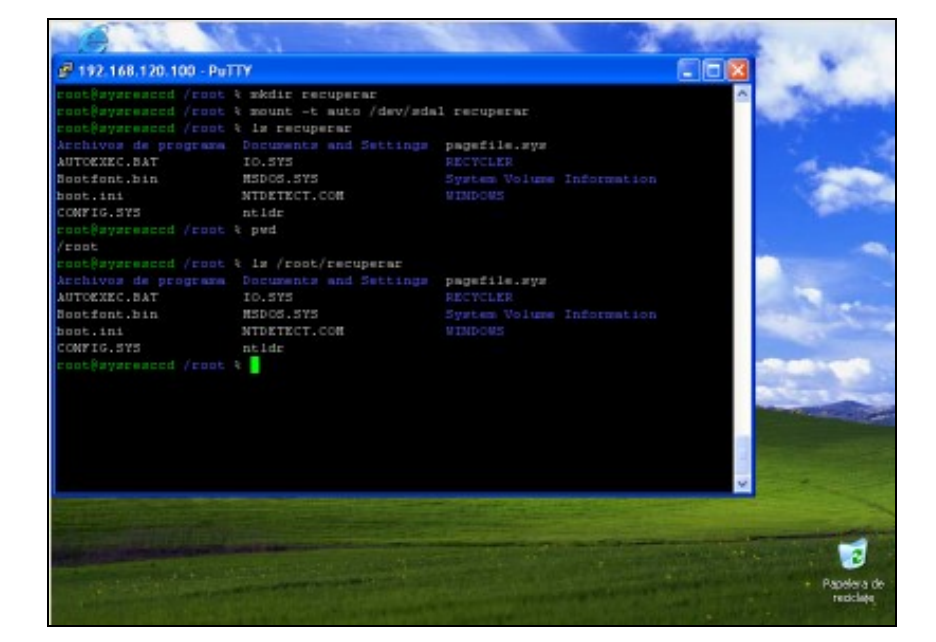

## **l. Crear cartafol para acceder á información do disco duro /dev/sda**

No cartafol creado, en **/root**, mediante o comando *mkdir recuperar* montamos a

partición do disco **/dev/sda** co comando:

*mount -t auto /dev/sda1 recuperar*

Co comando *ls recuperar* revisamos o contido do cartafol **recuperar**.

**NOTA: A ruta completa do cartafol recuperar creado é /root/recuperar**

--ricardofc [27/04/10]